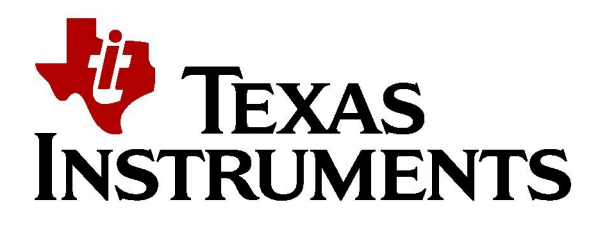

# **IMPORTANT - READ THIS LETTER FIRST!!**

This letter is attached the TAS5001-5122C2EVM PurePath Digital™ Amplifier board package. Please check that all the following stated material is correctly included in the package. If you find that anything is missing, defective, or in other way incorrect, please repack the material in the box and contact your TI representative who has provided the package.

## The package contains:

- 1 pc TAS5001-5122C2EVM board using one TAS5001 and one TAS5122DCA.
- 1 pc Special power supply cable set for regulated laboratory power supplies.
- 1 pc Communication cable used between PC and TAS5122C2EVM for controlling the DAP (TAS3002).
- 1 pc. PurePath Digital™ Amplifier CD-ROM containing:
	- TAS5001-5122C2EVM Users Guide **(\*\*\*IMPORTANT FOR SETUP AND USE \*\*\*)**. TAS5001-5122C2EVM Application Report (spec's, graphs, schematic, layout etc). EQ/Volume controlling PC software, AP test files and other PurePath material.

### **NOTE! Before setting up and using the EVM, please read the attached Users Guide for TAS5001- 5122C2EVM that includes some important notices, warnings, restrictions, and disclaimers.**

### **NOTE! Before design-in and use of the TAS5001 or TAS5122DCA design, please read the attached Application Note for TAS5001-5122C2EVM that includes some important notices, restrictions, and disclaimers.**

The TAS5001-5122C2EVM application report attached to this board, includes the design files including parts configuration used for the specific attached board. Other versions of the TAS5001-5122C2EVM design documentation and measurements might cover different board revisions, so please keep the documents attached to this board also for future reference.

A switch on the board is used to select between coaxial (RCA) and optical (Toslink) S/PDIF input. For all options, connectors, and jumpers on the board, please see the user's guide. We would like to encourage you to set-up, listen carefully, and enjoy this PurePath Digital™ EVM board using excellent performing speakers and music. Use a good low-impedance laboratory power supply on the H-bridge for highest performance. Before conducting measurements of the board performance (e.g. to verify the graphs attached), please read the application report titled "*Digital Audio Measurements*" guide, TI Literature Number SLAA114.

All rights to material in this TAS5001-5122C2EVM package belong to Texas Instruments Inc. and patents are pending on algorithms and circuitry used in integrated circuits, on the board, and in the documentation. Circuitry used on the board and shown in the documentation may only be used together with Texas Instruments TASxxxx devices associated with the circuitries.

We hope that you will be satisfied with the TAS5001-5122C2EVM board. We are very interested in your feedback, both positively and whatever problems you might have experienced, so please do not hesitate to contact your TI representative that has provided you the package.

#### **How to install the TAS3002 DAP EQ/Volume Graphical User Interface PC software:**

- 1. Insert the PurePath Digital™ Amplifier CD-ROM into the CD-ROM drive of the computer. It should start automatically. Alternatively, use a browser to open the file "ReadMe.htm" that is located in the root directory of the PurePath CD-ROM.
- 2. Select "Software"
- 3. Select "Digital audio processor Configuration Tool (DCT)". A "File Download" dialog will be displayed.
- 4. Use "Save this file to disk". Note the directory path to this saved file.
- 5. Navigate to the saved file and execute it. A "Winzip Self -Extraxtor" dialog will be displayed.
- 6. Select "Unzip". Note the directory path to new folder.
- 7. Navigate to the new folder and execute the file "Setup.exe". This will start the installation.
- 8. Follow the installation steps until installation is complete.
- 9. The software is located in the program list in the folder called "Texas Instruments Inc".
- 10. Navigate to this folder and execute the link "DAS DCT X.0". This will start the software.

#### **IMPORTANT NOTICE**

Texas Instruments Incorporated and its subsidiaries (TI) reserve the right to make corrections, modifications, enhancements, improvements, and other changes to its products and services at any time and to discontinue any product or service without notice. Customers should obtain the latest relevant information before placing orders and should verify that such information is current and complete. All products are sold subject to TI's terms and conditions of sale supplied at the time of order acknowledgment.

TI warrants performance of its hardware products to the specifications applicable at the time of sale in accordance with TI's standard warranty. Testing and other quality control techniques are used to the extent TI deems necessary to support this warranty. Except where mandated by government requirements, testing of all parameters of each product is not necessarily performed.

TI assumes no liability for applications assistance or customer product design. Customers are responsible for their products and applications using TI components. To minimize the risks associated with customer products and applications, customers should provide adequate design and operating safeguards.

TI does not warrant or represent that any license, either express or implied, is granted under any TI patent right, copyright, mask work right, or other TI intellectual property right relating to any combination, machine, or process in which TI products or services are used. Information published by TI regarding third-party products or services does not constitute a license from TI to use such products or services or a warranty or endorsement thereof. Use of such information may require a license from a third party under the patents or other intellectual property of the third party, or a license from TI under the patents or other intellectual property of TI.

Reproduction of information in TI data books or data sheets is permissible only if reproduction is without alteration and is accompanied by all associated warranties, conditions, limitations, and notices. Reproduction of this information with alteration is an unfair and deceptive business practice. TI is not responsible or liable for such altered documentation.

Resale of TI products or services with statements different from or beyond the parameters stated by TI for that product or service voids all express and any implied warranties for the associated TI product or service and is an unfair and deceptive business practice. TI is not responsible or liable for any such statements.

Following are URLs where you can obtain information on other Texas Instruments products and application solutions:

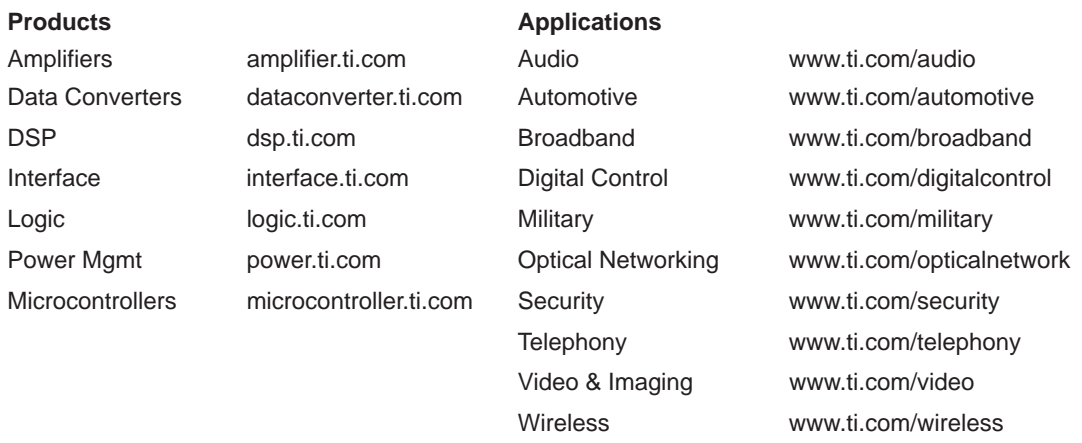

Mailing Address: Texas Instruments

Post Office Box 655303 Dallas, Texas 75265

Copyright 2004, Texas Instruments Incorporated